## How to setup AP failover using a DWC cluster/peer scenario?

This demonstration is setting up AP failover when we have two or more DWCs setup clustering.

## [Topology]

PC01----(LAN)DWC-2000(1)(LAN)-----Firewall(WAN)---(internet)

AP-------(LAN)DWC-2000(2)(LAN)--------|

DWC-2000(3)(LAN)--------|

[Device]

DWC-2000x3 (FW: 4.3.0.3)

PCx1

APx1 (DWL-8610, FW: 4.3.0.2\_B061

## [Configuration]

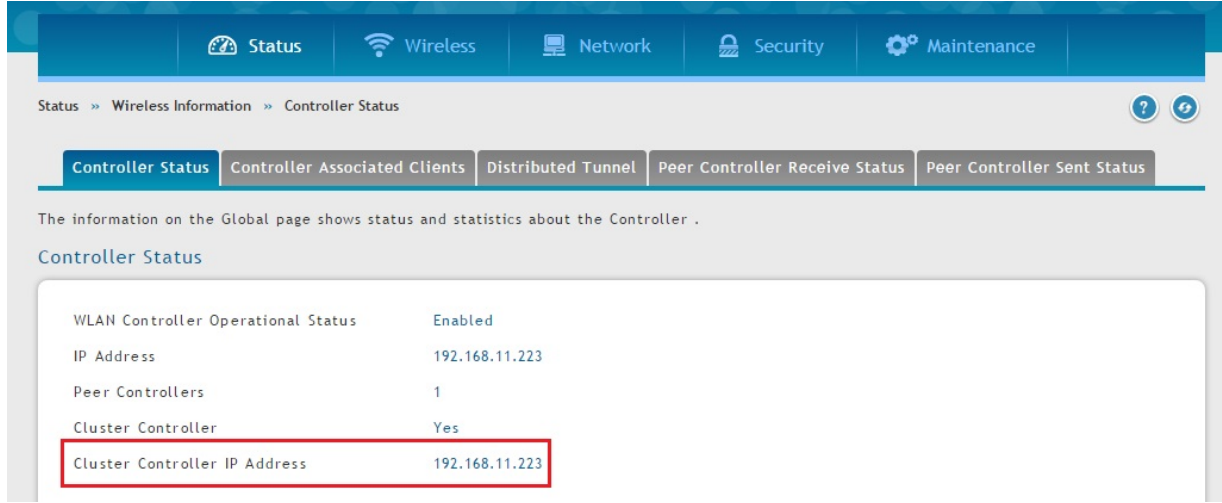

- 1. setup the IPs for the controllers respectively. (eg. 192.168.11.223/192.168.11.224)
- 2. when these controllers are connected in the same LAN, they will discover each other and the cluster will be automatically up, the lowest IP will be the master controller ( eg. 192.168.11.223)
- 3. if the cluster is up, navigate to Status-Wireless Information-Controller Status

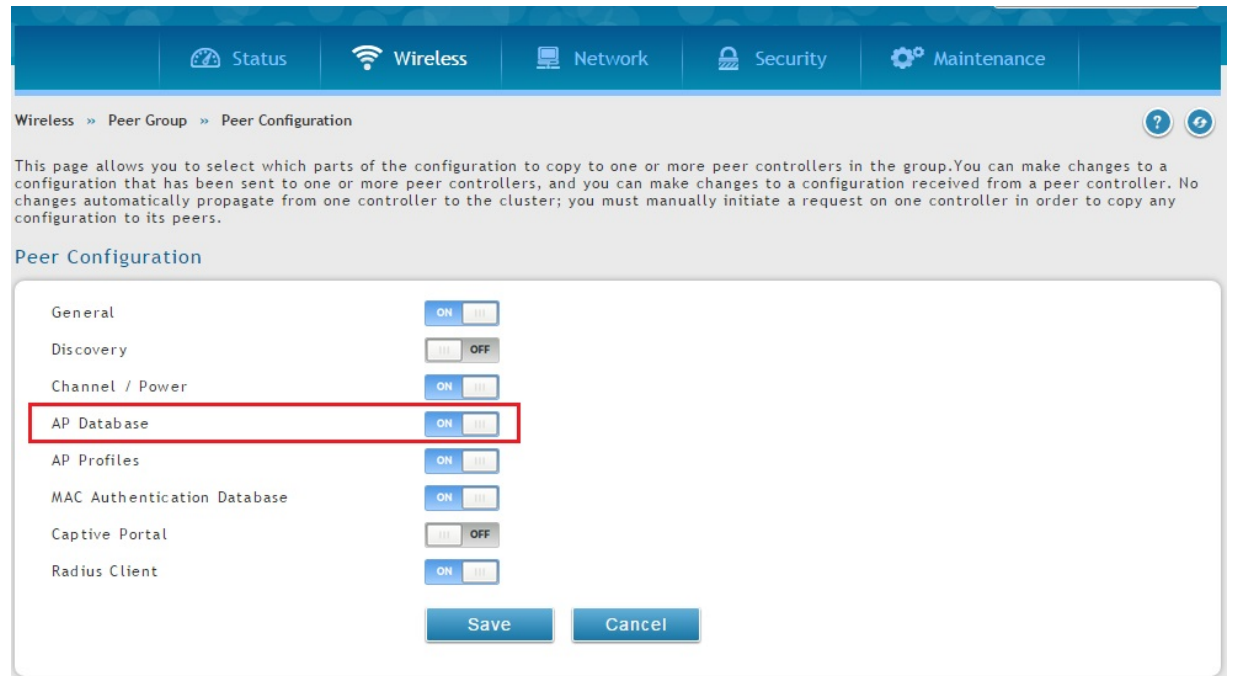

4. now, if you want to sync the AP database or other configuration, navigate to Wireless-Peer Group-Peer Configuration, check the AP Database to ON and press SAVE.

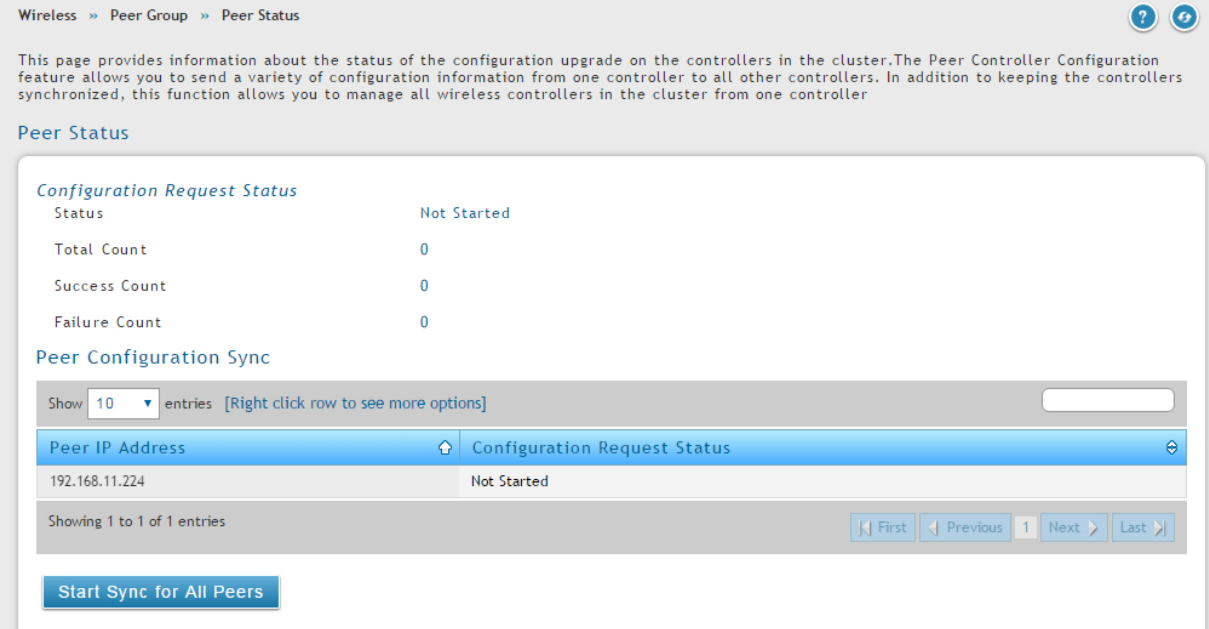

5. When you want to synchronize the configuration to all the Peer controllers, navigate to Wireless-Peer Group-Peer Status and press "start to synchronize for All peers"

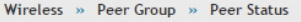

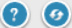

This page provides information about the status of the configuration upgrade on the controllers in the cluster.The Peer Controller Configuration<br>feature allows you to send a variety of configuration information from one co **Peer Status** 

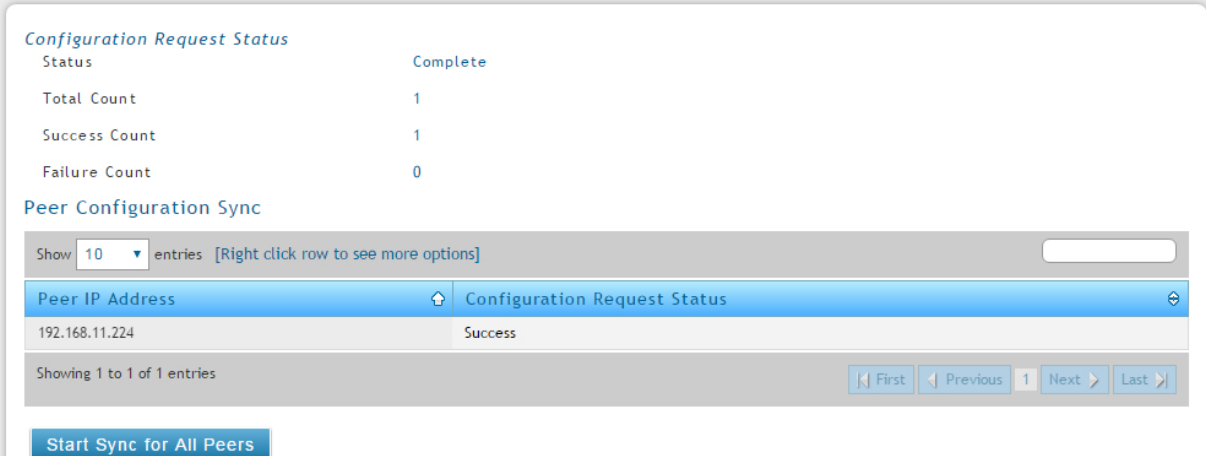

## 6. when the synchronize is done, you will see the Success status

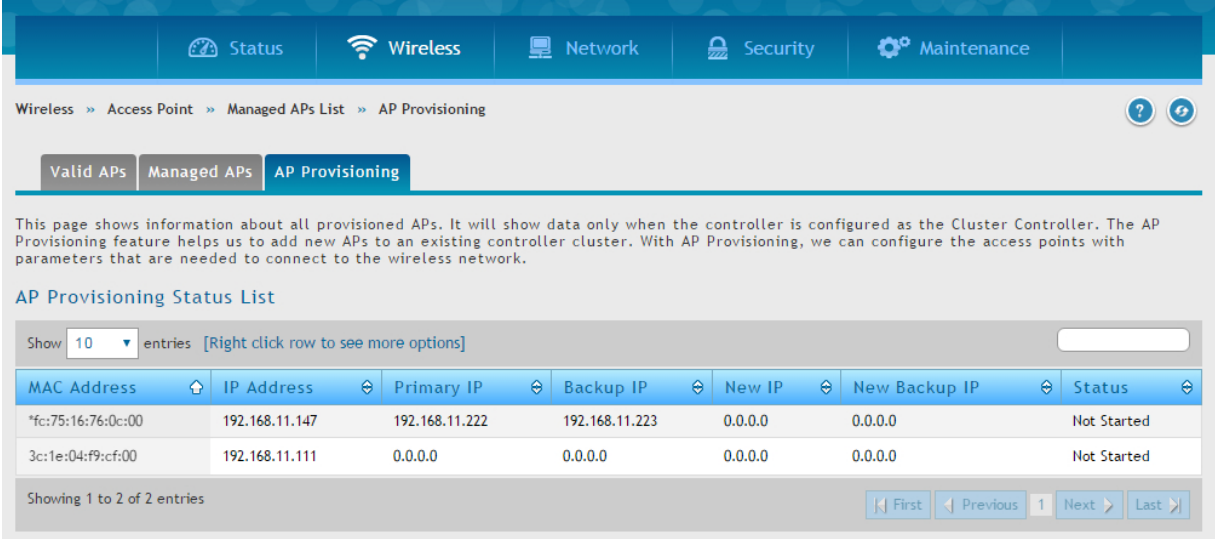

7. Finally, for the last part, how to setup Failover for AP, for this we need to setup AP provisioning function at Wireless-Access Point-Managed AP list-AP provisioning

You will be able to see the MAC address and we can right click on it and press EDIT, we then can assign the Primary controller IP and the Backup controller IP of which we need the AP to failover to. For the above screenshot example, the primary IP is 192.168.11.222 and the backup is 192.168.11.223, so when the primary IP controller fails, it will automatically failover to backup IP to get managed.

\*Now keep in mind, that when the primary IP comes back up again, the AP wont go back to be managed by the Primary controller, the administrator must manually reboot the AP, or the AP loses the management from the backup controller, will the AP gets managed by the primary IP again.

End of Document